followed by **Ctrl+R** (to run the selection). The IDB Analyzer will give a warning if it is about to overwrite an existing file in the specified folder.

Figure 13 shows the IDB Analyzer Setup Screen for this analysis, Figure 14 shows the SPSS Syntax file created by the IDB Analyzer. SPSS output obtained from SPSS, Excel files and SPSS files with the results from the analysis can be found in the [Examples folder.](file:///C:/Users/prihodova01/AppData/Roaming/IEA/IDBAnalyzerV3/bin/IDB%20Analyzer%20Help%20Manual/Examples)

The SPSS output from the analysis displays unweighted and weighted descriptive statistics for all the variables in the linear regression model, model statistics, and weighted statistics for the predictors and linear regression coefficients.

**Figure 13: Analysis Module Setup for Computing Linear regression Coefficients**

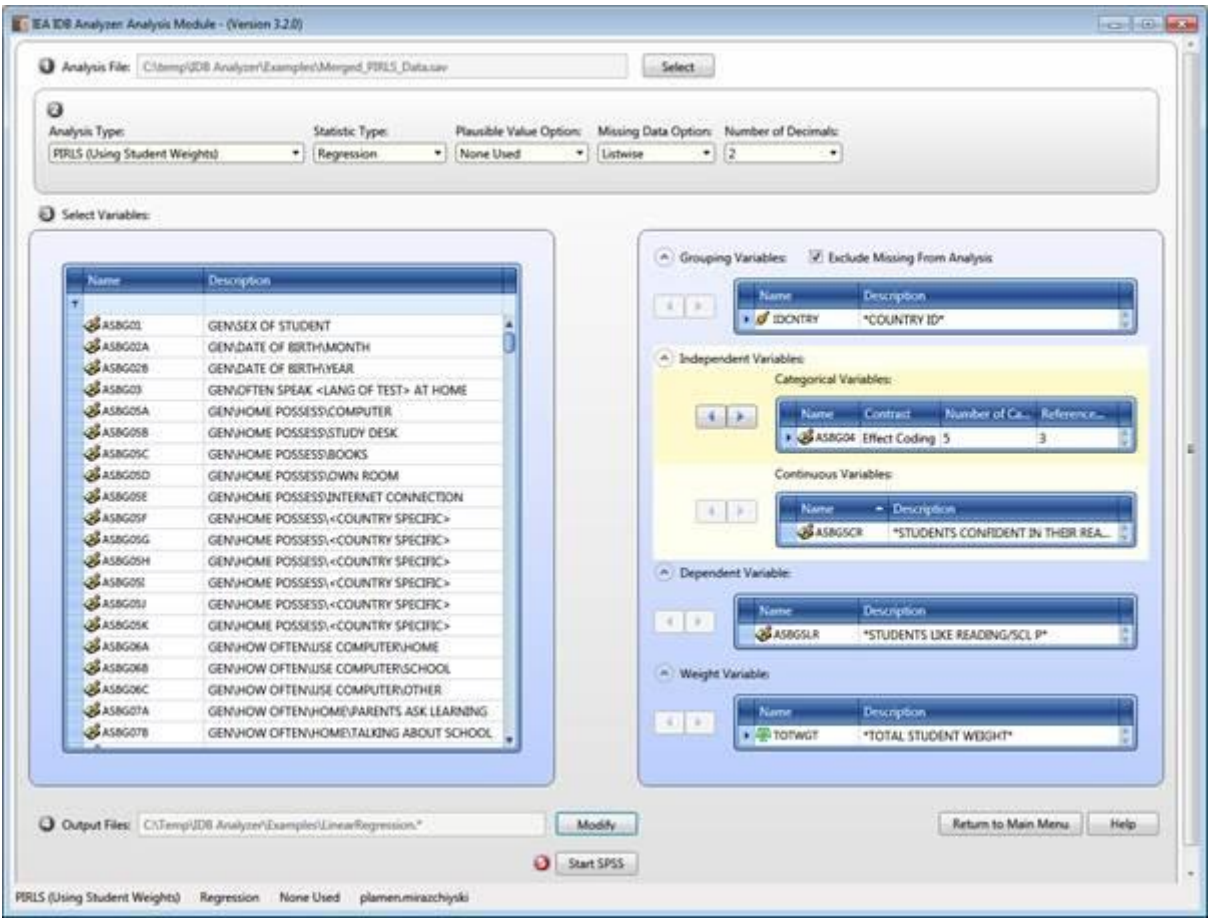